# **PhiET** Tips para Maestros

### **Controles Complejos**

- Prueba ambas pestañas en la parte superior de la simulación. Las pestañas están diseñadas para ayudar a los maestros a organizar lecciones o hacer que las lecciones sean apropiadas para la edad usando una sola pestaña.
- El **Rebobinado** permite al estudiante revisar un sistema que ha diseñado y mantiene la configuración de movimiento (Divergente, Convergente o Transformado).
- **Nueva Corteza** se restablecerá, pero la configuración de vista seguirá siendo la misma.
- **Restablecer Todo** esencialmente iniciará la pestaña desde el estado inicial.
- Esta simulación utiliza una biblioteca 3D que puede no ejecutarse en todas las computadoras. Si no se abre, la actualización de tus controladores gráficos puede resolver el problema.
- En el modo Automático, aparece el "cuadro de movimiento", pero solo se muestran las opciones posibles, por lo que los estudiantes podrían ver solo "Convergente", pero los estudiantes en las entrevistas pudieron tener sentido después de la exploración.

### **Simplificaciones de Modelo**

- Tanto el termómetro como los medidores de densidad están destinados a proporcionar información suficiente para dar sentido general; no están diseñados para la determinación cuantitativa de relaciones.
- Cuando las placas chocan para formar volcanes, la diferencia de temperatura se puede medir debajo de la superficie. La imagen negra del humo que sale del volcán está destinada a ayudar a los estudiantes a visualizar lo que está sucediendo, pero la diferencia de temperatura en el aire no se puede medir.
- A veces, cuando la corteza joven se forma en el límite, la etiqueta no aparece hasta poco tiempo después para que las etiquetas no se superpongan.

## **Perspectivas Sobre el Uso del Estudiante**

- Los estudiantes observados en las entrevistas lograron los objetivos de aprendizaje deseados (ve [Tectónica de placas](https://phet.colorado.edu/es/simulation/plate-tectonics) y desplazarse hacia abajo hasta "Objetivos de Aprendizaje") a través de la exploración abierta del la simulación. Encontraron y utilizaron todas las herramientas y movimientos de placas.
- Con movimiento Divergente, a menudo se forma una Corteza Joven. Algunos estudiantes no pueden entender esto; hacer que enciendan las etiquetas <sub>v Show Labels</sub> puede ayudarlos.

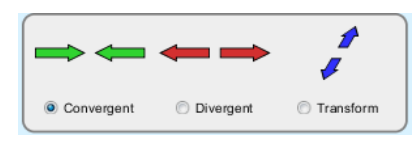

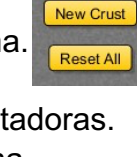

Rewind

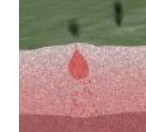

#### **Sugerencias de Uso**

- Para obtener consejos sobre el uso de simulaciones de PhET con tus estudiantes, consulta: [Pautas para contribuciones de consulta](https://phet.colorado.edu/es_MX/teaching-resources/activity-guide) y [Uso de Simulaciones de PhET](https://phet.colorado.edu/es/teaching-resources/tipsForUsingPhet)
- Las simulaciones se han utilizado con éxito en tareas, conferencias, actividades en clase o actividades de laboratorio. Utilízalos para la introducción de conceptos, aprendizaje de nuevos conceptos, refuerzo de conceptos, como ayuda visual para demostraciones interactivas, o con preguntas de usuarios dentro de la clase. Para leer más, ve Enseñar Física utilizando [simulaciones de PhET \(en inglés\).](https://phet.colorado.edu/publications/Teaching_physics_using_PhET_TPT.pdf)
- Para planes de actividades y lecciones escritos por el equipo de PhET y otros maestros, consulta: [Ideas y Actividades para maestros](https://phet.colorado.edu/es/teaching-resources)